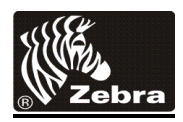

# **Zebra iSeries Value Class Card Printer Driver Update**

# **Release** *9.00.00* **Readme File**

This document contains information on the release of the Zebra iSeries Value Class Card Printers Windows<sup>®</sup> Driver software, 9.00.00, as of  $14<sup>th</sup>$  July 2014

## **Contents:**

- 1. Supported OS platforms
- 2. Driver Install/Uninstall procedure
- 3. Enhancements in this driver version
- 4. Known issues with this driver version
- 5. Technical assistance contact information

#### **Supported Configurations**

This release of the driver is intended for installation and use with the following operating systems:

Windows ® XP Windows Vista® (32 and 64 bit) Windows Server® 2003 Windows 7® (32 and 64 bit) Windows 8® (32 and 64 bit) *– NEW!* Windows Server® 2008 (32 and 64 bit) Server 2012 (64 bit) *– NEW!*

This software release is intended to be a common driver for installation and use with the following Zebra Card Printers and the associated firmware version, noted in the Table below:

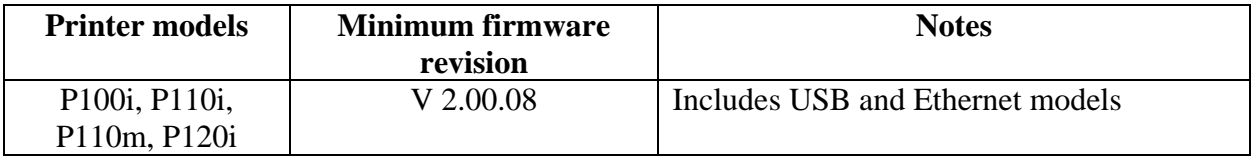

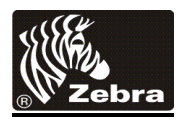

- If your printer type is NOT listed above, this version of our driver is not intended for use with your printer.
- If your printer is listed above, but the firmware is not equal to or higher than the minimum revision listed above, please visit our web site to download and install the latest version. To check the firmware version of your printer under Windows, select the START button and proceed to "Printers and Faxes". Select the icon that corresponds to your Zebra Card Printer, select PROPERTIES, and then select the DEVICE SETTINGS tab.

## **Driver Installation / Un-Installation Procedures**

#### **Steps for Installation:**

- 1. Run the *ZebraValueClassDriver-v9.00.exe* from explorer or command prompt. This is the setup for the iSeries Value Class Printer driver.
- 2. Choose among the Ethernet and USB printers. Based upon this, the printer drivers for the specific printers will be installed.
- 3. Choose the destination location or leave it to default value.
- 4. In case of Ethernet printer driver, a dialog will appear with available IP addresses or the option to input an IP address of the Ethernet printer. Enter the Ethernet printer IP address and click *Ok.* This will cause the Ethernet printer to be installed in the system.
- 5. After the installation is completed, iSeries Value Class Printer will be displayed as printer name in case of Ethernet printers, and *Zebra* iSeries Value Class Printer will be displayed in case of USB printers in *Control Panel -> Printers and Faxes*
- 6. Now the printer will be installed and ready to use.
- 7. Run any application like Zebra CardStudio, Microsoft Windows® Word® or other Card Design application to perform printing.

#### **Steps for Un-Installation:**

- 1. In Add/Remove Programs, choose Zebra iSeries Value Class Printer, click Remove. (Or), In Start Menu -> Programs ->Zebra iSeries Value Class Printer, click Uninstall.
- 2. Choose Remove option.
- 3. A warning message will appear. Click Ok to confirm un-installation.
- 4. Reboot the system after the driver un-installation is complete.

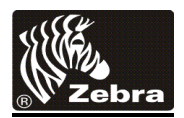

#### **Enhancements and Updates in Driver Version 9.00**

- 1. Microsoft Certified Driver Support for Windows 8 and Server 2012
- 2. Fixed command Error when trying to send PRN or TXT files to printer, through Ethernet
- 3. Fixed Many to One-Ethernet Printer issue where Printer cycles during an Out of Card error
- 4. Addressed Many to One No error message on "Out of Card" condition when printing from multiple clients.

#### **Known Issues in Current Version 10.00**

#### **Known Issues in Current Release**

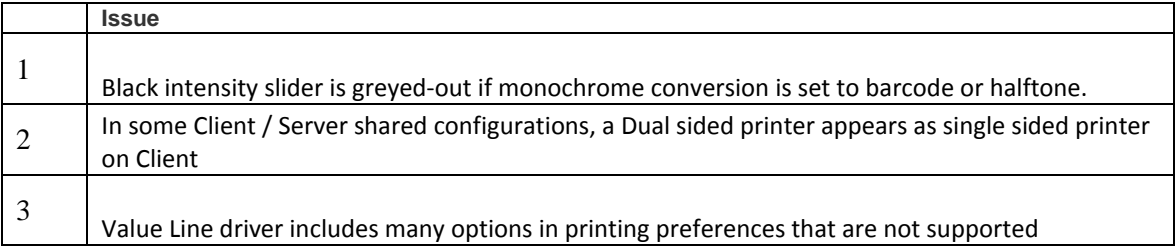

## **Technical Assistance:**

For questions relating to the operation of Zebra equipment you already own, contact your reseller first. Alternately, contact Zebra Technical Support by using one of the following methods:

Technical Support Phone: 1-877-ASK-ZEBRA (1 877 275 9327).

Zebra Technologies Corporation 333 Corporate Woods Parkway Vernon Hills, IL 60061-3109

You can also visit us on the web at<http://www.zebra.com/>

# **Windows Driver One-to-Many / Many-to-One Support Matrix**

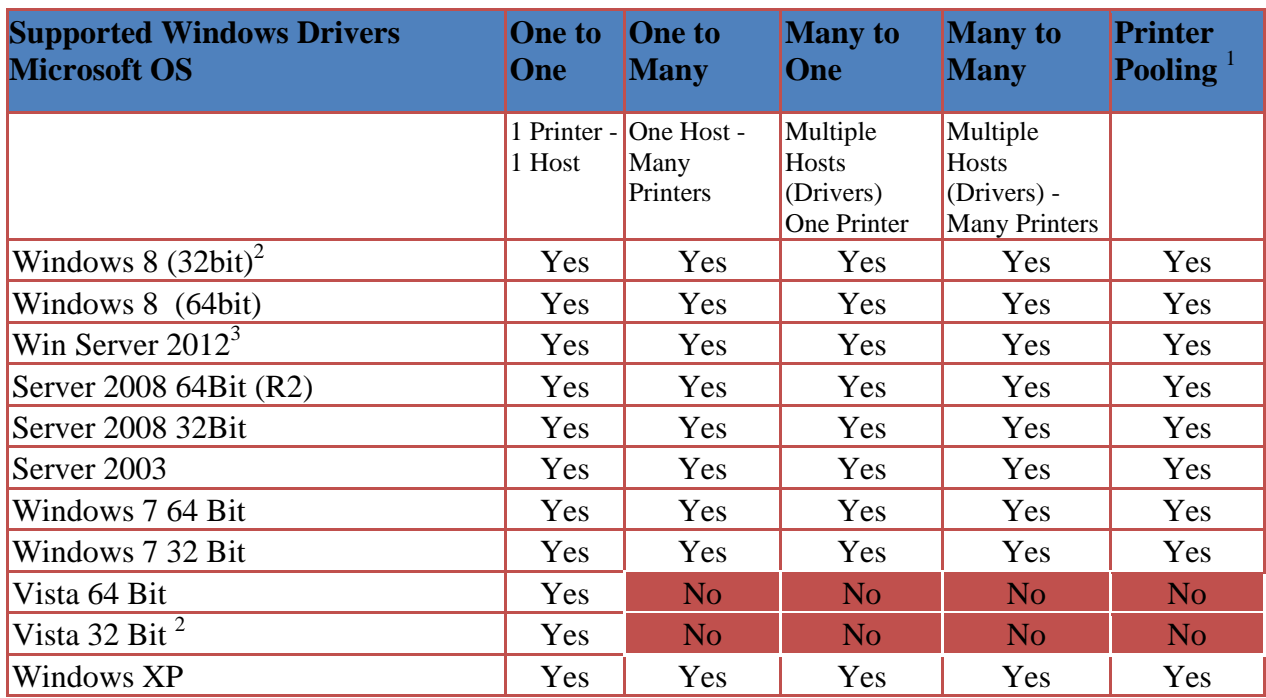

<sup>&</sup>lt;u>mandon met</u><br><sup>1</sup> Printer Pool Sharing is not supported.

<sup>&</sup>lt;sup>2</sup> Support for Win 8 Basic and Win 8 Pro and Enterprise versions No initial support for Win 8 RT or Metro GUI print driver environment.

 $3$  No support for Windows Server 2012 Virtual Datacenter, Support for Standard, Essentials, and Foundation editions.

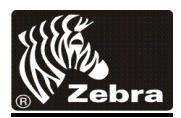

# **Windows Driver Client/Server Printer sharing support Matrix**

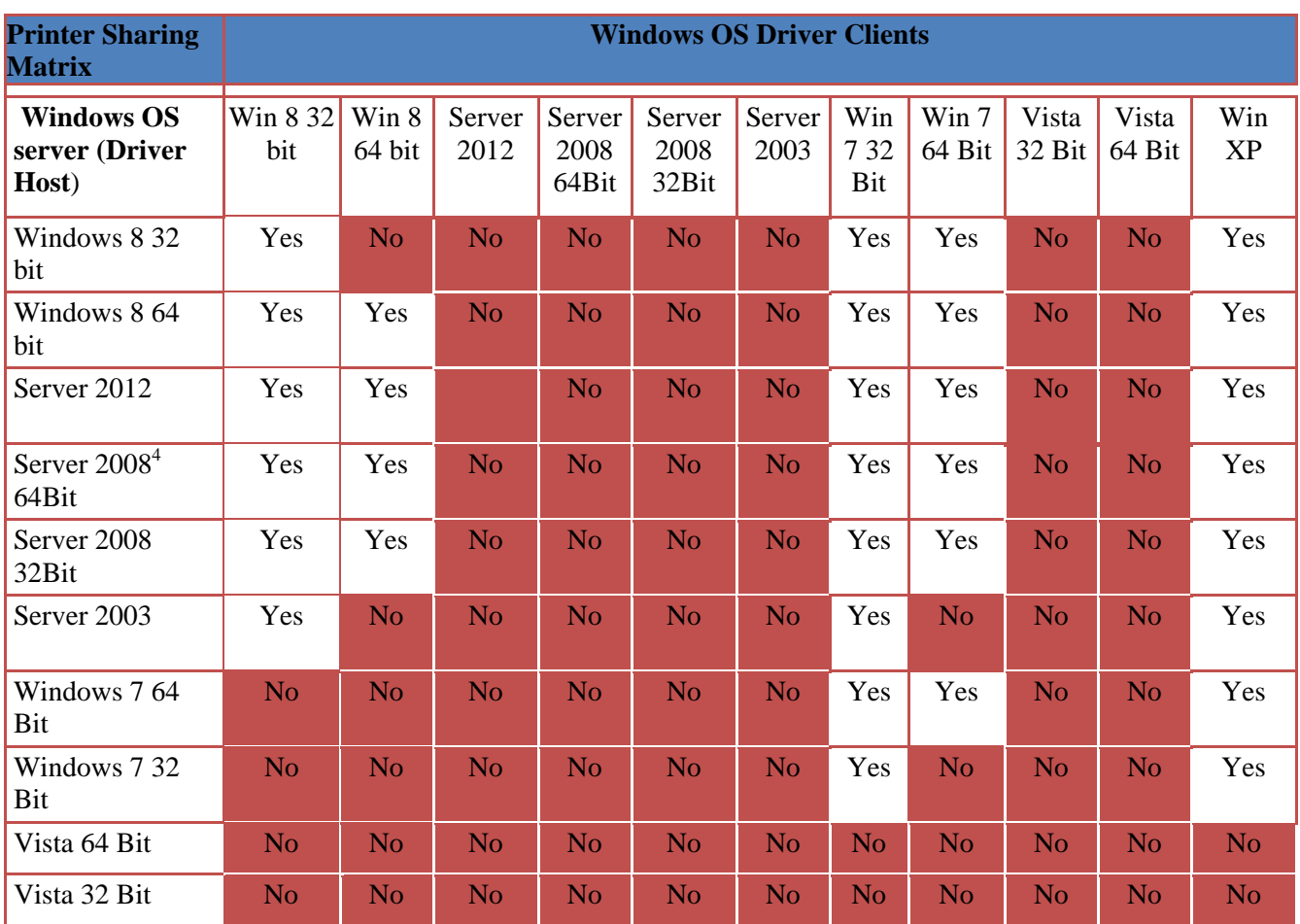

 $\overline{a}$ 

<sup>4</sup> Includes both Windows Server 2008 and Server 2008 R2